# **SVBONY SV305 User Manual**

The copyright and modification rights of SV305 manual and other related materials belong to SVBONY. If there is any modification, please forgive us do not notify. Please download the latest version from our official website. Thanks for purchasing your new 1.25" 2MP SVBONY SV305 astronomy camera! This manual will give you a brief introduction to the SV305 camera. Please read this manual completely before using it. If you have

any questions, please feel free to contact us:

Facebook: www.facebook.com/svbony

For software installation instructions and other technical support, please contact us: info@svbony.com

### **Package Include**

- 1 2MP SV305 Astronomy Camera
- 2 2m USB 2.0 Cable
- 3 1.25" Dust Cover
- 4 C-lens Adapter
- 5 1.25" Extension Tube
- 6 Cleaning Cloth
- 7 User Manual
- $8 CD$

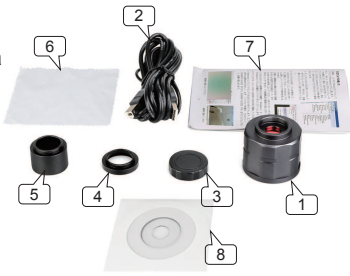

# **Specifications**

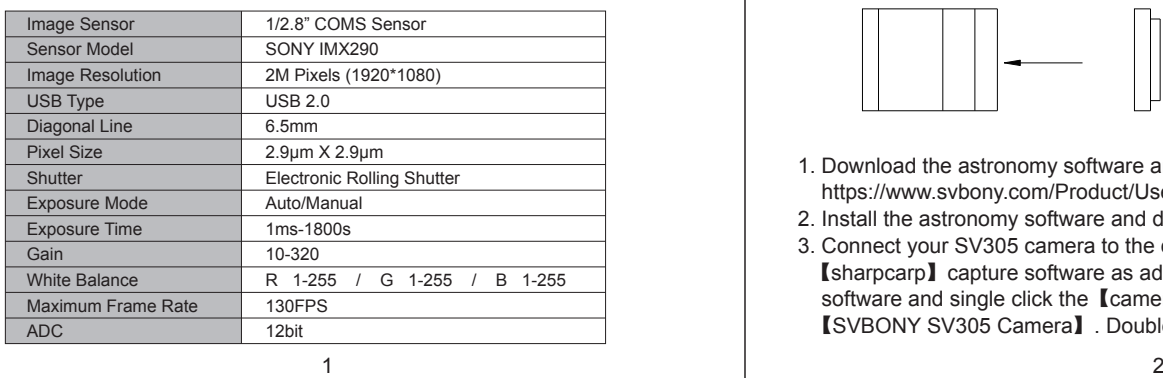

image or some light on the screen, so the SV305 works.

4. Connect the SV305 camera to your telescope, and you will see what the telescope seeing on your computer screen. Adjust the telescope focus wheel to get a most clear image.

### **General Clean**

Svbony SV305 camera comes with a optical protection window, which could protect the sensor from dust and humidity. And the inside of the image sensor is dry and sealed. We don't recommend customer to disassemble the camera and clear it yourself. Because disassemble the camera may lead the sensor to get wet, or it may cause more dust to enter.

If you need clean the protection window, it is best to do it during the daytime. To see the dust clearly, please connect the SV305 camera to your telescope. Point the telescope to a bright place, a Barlow is required to see the dust clear. Then adjust the exposure time in the software, make sure not over exposed. You will see the dust showing as the following image.

1) The small but dark spots on the image (left) are the shadows of dust on the sensor. The sugges ted way to clean it is editing the image by photography software.

2) The big spot on the image (right)

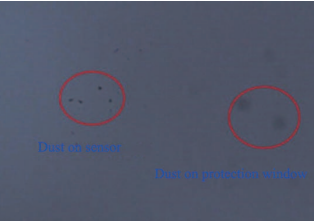

 are the shadows of dust on the protection window. The Suggest-

ed way to clean them is try to blow them away with a manual air pump.

# **Structure**

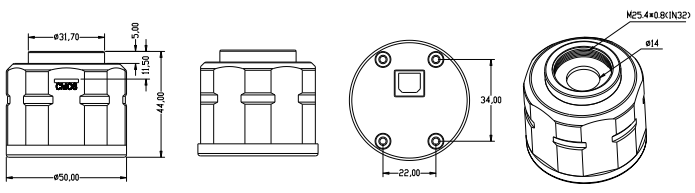

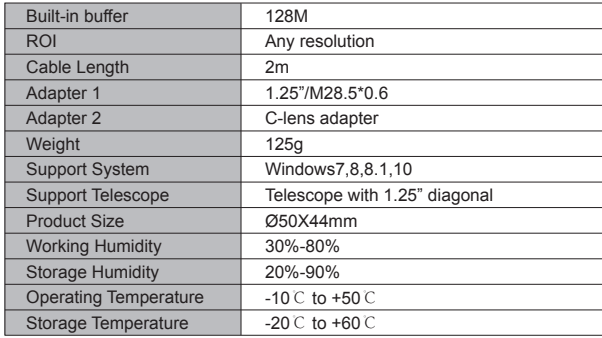

### **How to Use SV305 Camera**

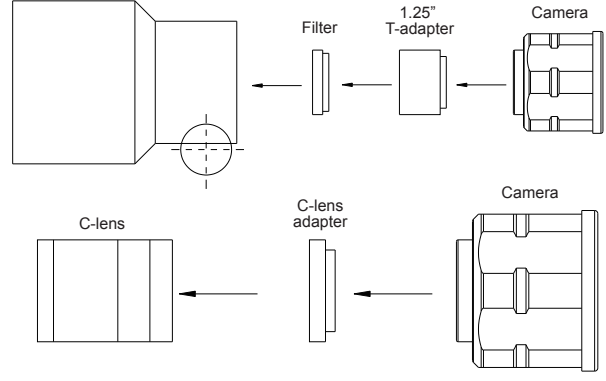

- 1. Download the astronomy software and driver from our site: https://www.svbony.com/Product/UserManual
- 2. Install the astronomy software and driver on your computer.
- 3. Connect your SV305 camera to the computer, run the astronomy 【sharpcarp】capture software as administrator. enter sharpcap software and single click the 【camera】button, you will see 【SVBONY SV305 Camera】. Double click it, then you will see the

### **Quality Assurance & Warranty**

The SV305 camera warranty time is one year. Within warranty period, if the camera fails to function, we will provide you with free after-sales maintenance service. Besides the warranty days, we provide life-long maintenance services and charge only the parts that need repair or replacement. The buyer will pay for the postage of returning camera to factory to be repaired. Within the warranty period, if the following occurs, certain maintenance costs will be charged.

- 1. The malfunction and damaged caused by incorrect use, the unauthorized repairs and alteration.
- 2. The damage caused by fire, flood, earthquake, other natural disasters and secondary product damage.
- 3. The product malfunction caused by the fall and transportation failures after purchase.
- 4. The malfunction and damaged caused by the other barriers (man-made factors or external device).
- 5. Purchase without the warranty card and purchase invoices.

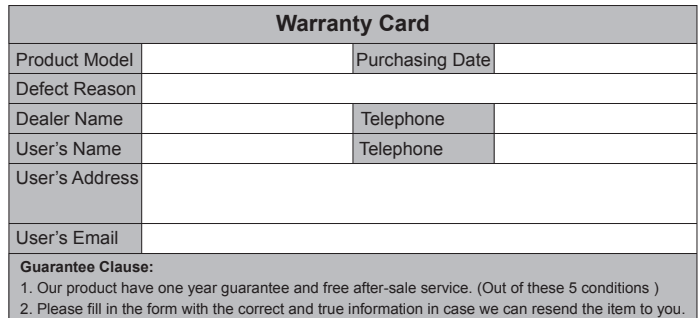

# **SVBONY SV305 マニュアル**

SV305のマニュアルおよびその他の関連資料の著作権および修正権はSVBONYに帰 属します。変更があった場合はお知らせしないでご容赦ください。弊社の公式Web サイトから最新バージョンをダウンロードしてください。

新しい1.25インチ2MP SVBONY SV305天文カメラをお買い上げいただきありがと うございます。このマニュアルではSV305カメラについて簡単に紹介します。ご使 用前に必ずお読みください。 ご質問がありましたら、お気軽にお問い合わせくださ いフェイスブック:www.facebook.com/svbony

ソフトウェアのインストール手順やその他の技術サポートについては、 info @ svbony.comにお問い合わせください。

### **パッケージインクルード**

- 1 2MP SV305天文カメラ
- 2 2m USB 2.0ケーブル
- 3 1.25インチダストカバー
- 4 Cレンズアダプター
- 5 1.25インチ延長チュー 6 - クリーニングクロス
- 7 ユーザーマニュアル
- 8 CD

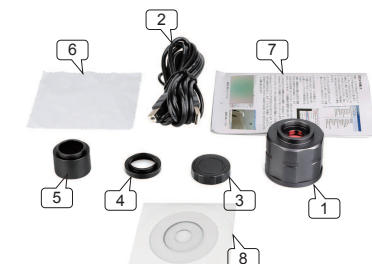

### **仕様**

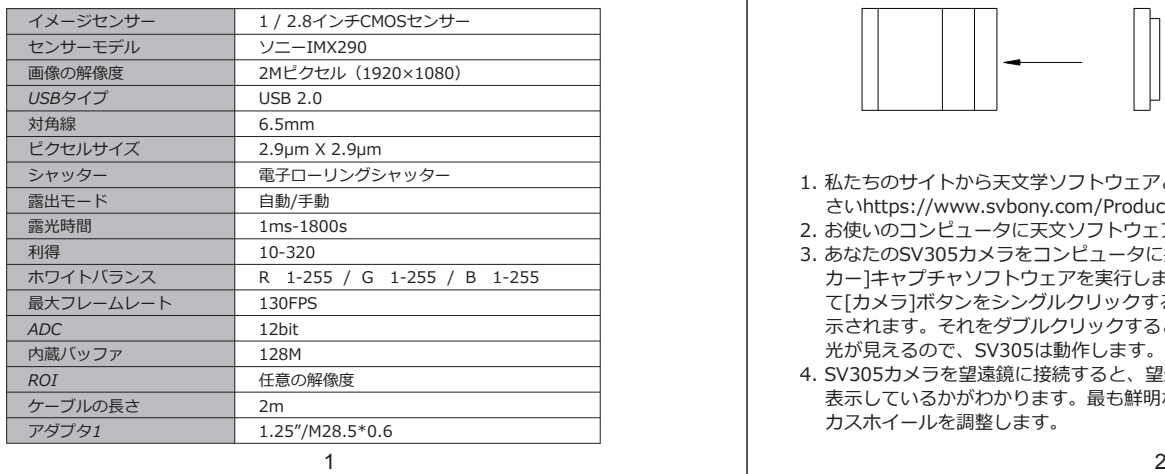

## **一般的なクリーン**

Svbony SV305カメラには光学防護窓が付いており、埃や湿気からセンサーを保 護することができます.そして、イメージセンサーの内側は乾いていて密封されて います。カメラを分解して自分で片付けることをお勧めしません。カメラを分解 するとセンサーが濡れたり、ほこりが入る可能性があります。

あなたが保護窓をきれいにする必要があるならば、それは日中にそれをすること が最善ですほこりをはっきりと見るために、あなたの望遠鏡にSV305カメラを接 続してください

望遠鏡を明るい場所に向けると、ほこりがきれいに見えるようにBarlowが必要で すその後、ソフトウェアで露出時間を調整し、露出過度にならないようにしてく ださい。 次の画像のようにほこりが見えます

1) 画像上の小さいながら暗い点(左)は、 センサー上のほこりの影です。それを きれいにするための提案された方法は 写真撮影ソフトウェアによって画像を 編集することです

2) 画像上の大きな点(右)は、保護ウィ ンドウ上のほこりの影です。それらを きれいにする提案された方法は手動空 気ポンプでそれらを吹き飛ばすことを

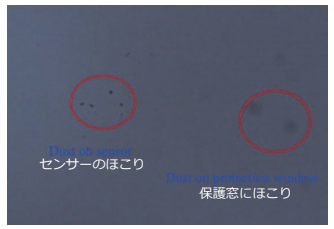

**構造**

試みることです

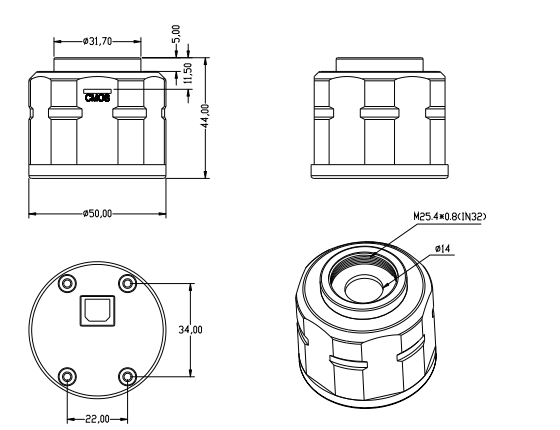

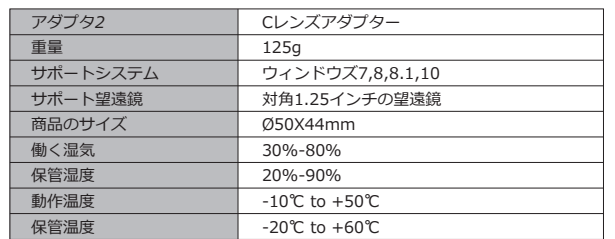

### **SV305カメラの使い方**

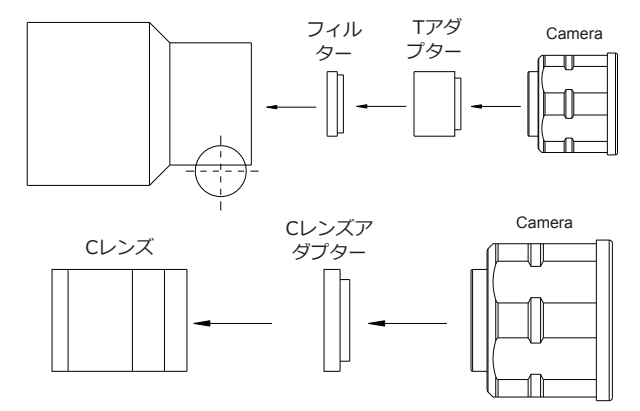

- 1. 私たちのサイトから天文学ソフトウェアとドライバーをダウンロードしてくだ さいhttps://www.svbony.com/Product/UserManual
- 2. お使いのコンピュータに天文ソフトウェアとドライバをインストールします。 3. あなたのSV305カメラをコンピュータに接続し、管理者として天文[シャープ
- カー]キャプチャソフトウェアを実行します。sharpcapソフトウェアを入力し て[カメラ]ボタンをシングルクリックすると、[SVBONY SV305カメラ]が表 示されます。それをダブルクリックすると、画面上に画像またはいくつかの 光が見えるので、SV305は動作します。
- 4. SV305カメラを望遠鏡に接続すると、望遠鏡がコンピューターの画面に何を 表示しているかがわかります。最も鮮明な画像を得るために望遠鏡のフォー カスホイールを調整します。

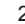

### **品質保証と保証**

SV305カメラの保証期間は1年です.保証期間内に、カメラが機能しない場合は、 無料のアフターサービスを提供します。保証日のほかに、私達は生涯の保守サー ビスを提供し、修理か取り替えを必要とする部品だけを充電します,購入者は、修 理のためにカメラを工場に返送する際の送料を支払います。 保証期間内に、以下 が発生した場合、一定のメンテナンス費用が請求されます。

- 1. 誤使用、不正な修理および改造によって引き起こされた誤動作および損傷 2. 火災、洪水、地震、その他の自然災害および二次的製品の損傷によって引き起
- こされた損害
- 3. 購入後の転倒や輸送不良による製品の故障
- 4. その他の障害(人為的要因または外部機器)に起因する誤動作および損傷
- 5. 保証書なしの購入と請求書

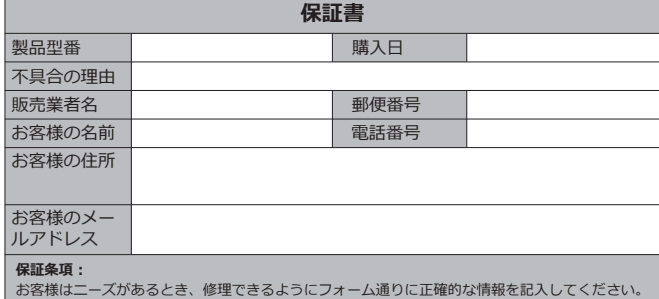

#### **以下の内容をご了解ください**

**説明:** 弊店のSVBONY SV305 1.25インチ 接眼レンズ をご購入いただき、誠にありがとうござ います。 申し訳ございませんが、弊社はsharp capというソフトのダウンロード方法を提供いたしますが、

しかし、このソフトは今、日本語のバージョンがまだないです。たくさんの日本のお客様は英語<br>が苦くて、英語表示で使い辛いです。こちらも悩んでいます。<br>しかし、他の日本人のお客様から聞いて、SharpCapは英語ですが、ホームページのマニュアル

をGoogleChromeで日本語に翻訳し、使用万法を埋解できます。<br>またSharpCapの使用方法を解説した日本人のプログもあり参考になることができます。<br>ご不便をかけして、申し訳ございません。弊社はこのソフトのダウンロード方法を提供するだけ<br>もて、このソフトの使用は苦手だったら、お客様はインタネットで他の日本語の天文撮影ソフト<br>を探して、ダウンロードして、ご使用できます。ご自由に使ってください。<br>を探して、ダウンロードして、ご使用で それから、ご使用中、何か問題あれば、いつでも弊店にご連絡ください。こちらは必ず出来る限 りすぐ対応いたします。